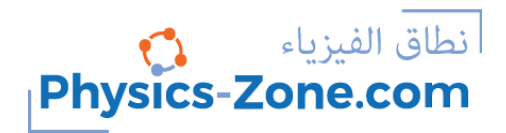

**دليل المحاكاة:**

# **تجربة الظاهرة الكهروضوئية**

<https://physics-zone.com/sim/photoelectric-effect-experiment-simulation/>

**مقدمة:**

من خلال هذه المحاكاة الشاملة وشبه الواقعية لتجربة التأثير الكهروضوئي، ستتمكن من توضيح ما يلي: ي

التغير في التيار الكهروضوئي مقابل الكُمون (الفلطية).<br>. ِّ ي j

> ا<mark>لتغير في التيار الكهروضوئي مقابل شدة الض</mark>وء. ي ֚֚֚֚֡ ي

التغير في الطاقة الحركية للإلكترونات المنبعثة مقابل تردد الضوء الساقط. ي j

ونأتي مصحوبًة برسم بياني يمكنك من خلاله تتبع تغير كل نوع من هذه التغيرات أثناء قيامك بتغيير عوامل ي التجربة.

كما يمكنك اختبار واكتشاف المزيد باستخدام هذه المحاكاة.

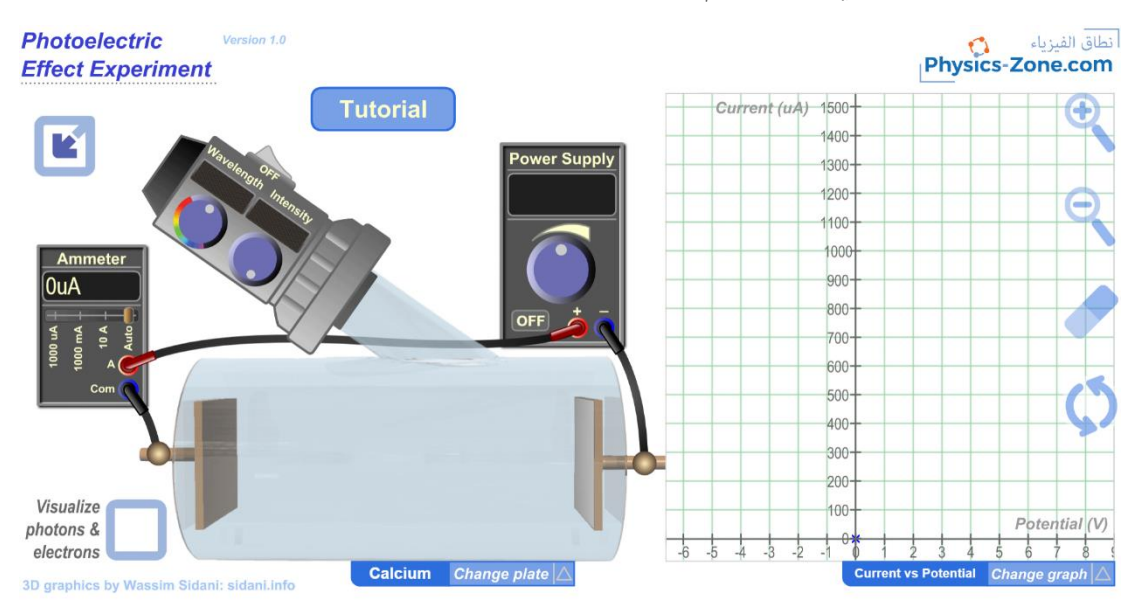

#### <u>المستخدِ</u>  **مون المستهدفون:**

تعتبر هذه المحاكاة مفيدة عمليا وعلميا للطلاب الذين يرغبون في إجراء التجربة افتراضيا دون اللجوء إلى مختبر ي ֚֚֡ حقيقي (أو في حالة نقص معدات المختبر). فيمكنهم تسجيل قياسات العديد من الكميات الفيزيائية مثل التيار ֚֚֚֡ ي الكهروضوئي، طول الموجة، الكُمون (الفلطية)، شدة الضوء، وما إلى ذلك ... ومن هذه النتائج، يمكنهم إنشاء ي  $\frac{1}{\sqrt{2}}$ ِ الرسوم البيانية المقابلة وحساب الكميات الفيزيائية الأخرى مثل دالة الشغل للعنصر المستخدم، أو ثابت بلانك، إلخ.

وهي أيضا محاكاة قيمة وعملية للمعلمين ومدرسي المختبرات الذين يرغبون في إشراك طلابهم في أداء الأنشطة ֚֚֚֡ إ ي ֚֚֚֡ ر<br>المخبرية عن التأثير الكهروضوئي والخروج بالاستنتاجات واكتشاف المبادئ الأساسية.

نصيحتي للمدرسين الذين يرغبون بالاستفادة من هذه المحاكاة أن يقدموها بنهج الاكتشاف الموجه. بهذه الطريقة، يُوجّه التلاميذ من خلا تكرار التجربة لاكتشاف المبادئ الأساسية بدلا من تلقيها. ُ

### **أهمية المحاكاة:**

ي ֚֚֚֡ تُعدّ تجربة التأثير الكهروضوئي من إحدى تجارب الفيزياء المعقدة. ومن الصعب الحصول على معداتها بسهولة في ُ كل مختبر مدرسي. لذلك، تسهل هذه المحاكاة على طلاب المدارس الثانوية وا**لمرحلة الجامعية الأولى** أداء نشاط ֦֧<u>֓</u> ميسور التكلفة (لا يحتاجون سوى حاسوب أو موبايل واتصال بالإنترنت) يمكّنهم من اكتساب المهارات والمعرفة المطلوبة في هذا الموضوع.<br>-֚֚֡

لا شك أنه من الأفضل إجراء تجربة حقيقية بدلاً من التجربة الافتراضية عندما يكون ذلك ممكنًا. ومع ذلك، فإن للتجربة الافتراضية أهمية كبيرة في حالة نقص المعدات أو لنشاط أولي لإعداد الطلاب للمختبر الحقيقي. ֦֧֦֧֦֧֦֧֦֧֦֧֦֧֦֧֧֦֧֚֚֚֬֜֜֓֡֡֜֜֓ ي

كذلك قد يجد المصممون التعليميّون ومنشئو الدورات التدريبية هذه المحاكاة أداة مساعدة في تسهل عملهم. ي ֚֚֡

# مزايا متفوقة على المحاكاة الأخرى المماثلة المتوفرة على الإنترنت:

إذا كنت تبحث في الإنترنت عن محاكاة للتأثير الكهروضوئي، ستجد محاكاة توفر نتائج واقعية مشابهة جيدة بما ي ֚֚֡ ي .<br>يكفي لاستخدامها في التقارير المخبرية، ولكنها تفتقر إلى المرئيات التي تعطي انطباعًا عن بيئة المختبر، والأهم من ي ֚֚֚֡ ذلك أنها لا يمكن تشغيلها بدون بيئة تشغيل مناسبة حيث إن التكنولوجيا التي تم تصميمها بها لم تعد مدعومة في متصفحات الإنترنت الحديثة. ֚֚֚֚֡

قد تجد أيضًا محاكاة توضح جانبًا واحدًا فقط من التجربة وبالتالي فهي ليست شاملة. أو قد تجد أيضًا محاكاة<br>َ أخرى غير واقعية بالطريقة التي توفر بها القياسات والنتائج.

علاوة على ذلك، ستجد الكثير من الرسوم المتحركة غير التفاعلية. حيث يمكنك فقط عرض جانب واحد من العملية. نك من التفاعل <u>با</u> من ناحية أخرى، توفر هذه المحاكاة الفرصة للاندماج في بيئة مخبرية تشبه البيئة الحقيقية. وتمكّ ي ֚֚֚֡ تغيير جميع العوامل المتوفرة للظاهرة وأخذ قياسات قريبة من القياس الحقيقي بهامش ضئيل من التباين. لذلك ي يمكن لطلاب المدارس الثانوية كتابة تقارير مخبرية موثوقة في وظائفهم المدرسية باستخدام هذه المحاكاة. ֚֚֚֡ ي ֦֧֦֧֦֧֦֧֦֧֦֧֦֧֦֧֧֦֧֜֜֓֓֜ .<br>وبالإصافة، فإن الرسم البياني المقدم في المحاكاة يمنحهم نظرة أعمق على الترابط بين الكميات الفيزيائية في ي ֚֚֚֡ ي التجربة.

#### **: مقدمة قصرتة عن التأثرتالكهروضوئ ي**

التأثير الكهروضوئي هو انبعاث الإلكترونات من مادة تعرضت للإشعاع الكهرومغناطيسي، مثل الضوء. تسمى هذه الإلكترونات المنبعثة بالإلكترونات الكهروضوئية.

تبرز ملاحظة مهمة في التأثير الكهروضوئي لا يمكن تفسيرها باستخدام المقاربات الفيزيائية الكلاسيكية. وهي وجود ي ֦֧֦֧֦֧֦֧֦֧֦֧֦֧֦֧֧֦֧֜֜֓֓֜ تردد العتبة، والذي لا ينبعث دونه أي تيار كهروضوئي من اللوحة التي تتعرض للإشعاع الكهرومغناطيسي بغض النظر عن شدة شعاع الضوء وكمُون اللوحة. ່<br>ດ

لتفسير البيانات التجريبية من التأثير الكهروضوئي، نشر ألبرت أينشتاين ورقة في عام ١٩٠٥، مطورًا الفرضية j ي  $\frac{1}{\sqrt{2}}$ ُ القائلة بأن الطاقة الضونية تُحمل في حُزَم مُكمّمة منفصلة. وقد افترض أينشتاين أن الطاقة في كلّ كَمّ من الضوء ً ئ ت مستوى .<br>حمل في حُزَم مُكمّمة منفصلة. وقد افترض أينشتاين أن الطاقة في كل كَ ي ֦֧֦֧֦֧֦֧֦֧֦֧֦֧֦֧֧֦֧֜֜֓֓֜ ُ<br>ሰ ُ ֦֦֧֦֧֦֧֦֧֦֧֧֦֧֧֦֧֧֦֧֧֦֧֧֦֧֧֦֚֚֚֚֞֝֝֜֓֓֜֓֜֓֜֓֜֓֓֓ تساوي تردد الضوء مضروبًا في ثابت سُمِي فيما بعد ثابت بلانك. يمتلك الفوتون فوق تردد العتبة الطاقة المطلوبة ي ֦֧֦֧֦֧֦֧֦֧֦֧֦֧֦֧֧֦֧֜֜֓֓֜ ي ֦֧֦֧֦֧֦֧֦֧֦֧֦֧֦֧֧֦֧֜֜֓֓֜ لإخراج إلكترون واحد، مما ينتج عنه التأثير المرصود. كانت هذه خطوة أساسية في تطوير ميكانيكا الكم.

ي ֚֚֡ وقد وجد هذا التأثير استخدامات في الأجهزة الإلكترونية، وخاصة في الكشف عن الضوء وانبعاث الإلكترون في ي ֚֚֚֡ ي ֚֚֚֚֡ الوقت المناسب بدقة. واستخدامات أخرى كمستشعرات الصور، والتحليل الطبيفي الكهروضوئي، وما إلى ذلك. ي ي

## **إرشادات االستعمال للمحاكاة:**

ي j سأشرح في هذا القسم وظيفة كل عنصر من عناصر المحاكاة.

لاحظ أنه يمكنك أيضًا استعراض هذه الارشادات التعليمية في المحاكاة بالنقر ي ֚֚֚֡ فوق الزر البرنامج التعليمي"|Tutorial".

١. زر التبديل بين تكبير / تصغير: انقر على هذا الزر للدخول إلى وضع ملء الشاشة أو  $\overline{\phantom{a}}$ الستعادة وضع النافذة.

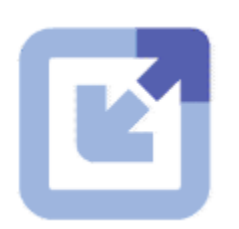

**Tutorial** 

٢. مزود الطاقة: يقوم هذا الجهاز بتزويد الكُمون (الفلطية) الموجب والسالب عبر ِّ ֚֚֚֬ ي ֧֧֧֧֧֚֚֚֚֚֚֚֚֚֚֚֚֚֚֚֚֚֚֚֚֚֚֚֚֚֚֚֚֡֝֝֝֝֝֓֝֓֝֓֝֓֝ الألواح داخل الأنبوب المفرغ. لاحظ أنه يجب عليك تشغيله للحصول على تيار في ت<br>الدائرة حتى لو كانت هناك إلكترونات منبعثة داخل الأنبوب المفرغ لأنه عندما يكون مصدر الطاقة في وضع إيقاف التشغيل، فإنه يعمل كدائرة مفتوحة. ֚֚֡

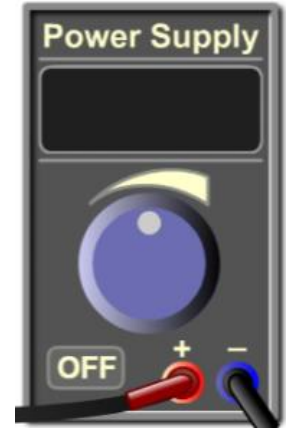

**Power Supply** 

ويوجد داخل مصدر الطاقة العنارصالتالية:

.2.1 مفتاح التشغيل / اإليقاف: يستخدم لتشغيل أو إيقاف تشغيل مزود الطاقة.

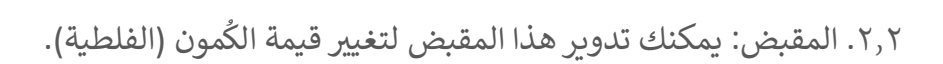

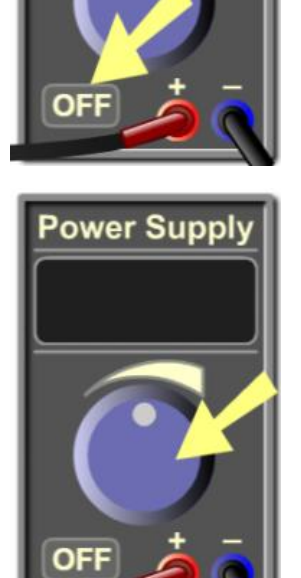

َّ٢٫٣. شاشة العرض: تُظهر قيمة الكُمون (الفلطية) المولّد من مصدر الطاقة ِ<br>پ ُ بالفولت.

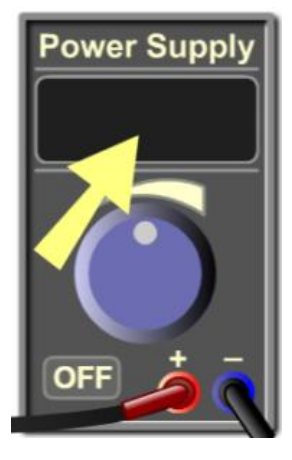

٢٫٤. مخارج المصدر: هذه هي مخارج مزود الطاقة (المخارج الموجبة والسالبة).

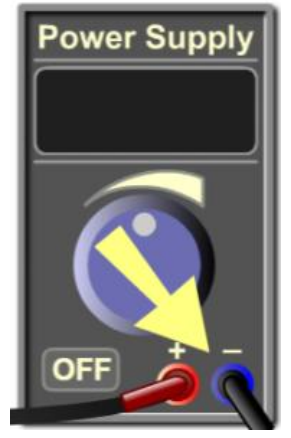

٣. مصدر الضوء أحادي اللون: يعطي هذا الجهاز شعاع ضوء أحادي اللون بطول موجة محدد يضرب لوحة المهبط داخل الأنبوب المفرغ.

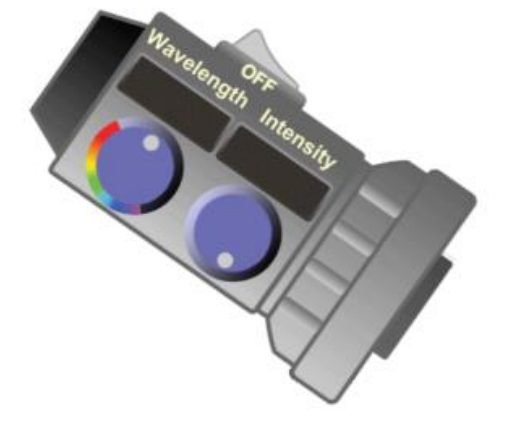

يوجد داخل هذه الأداة العناصر التالية:

.3.1 مفتاح التشغيل / اإليقاف: يستخدم لتشغيل أو إيقاف تشغيل مصدر الضوء.

٣٫٢. مقبض الطول الموجي: يمكنك تدوير هذا المقبض لتغيير ي الطول الموجي لشعاع الضوء.

.٣٫٣. شاشة عرض الطول الموجي: يعرض قيمة الطول الموجي . لحزمة الضوء بالنانومي <sup>ر</sup>

.3.4 مقبض الشدة: يمكنك تدوير هذا المقبض لتغيير شدة شعاع الضوء.

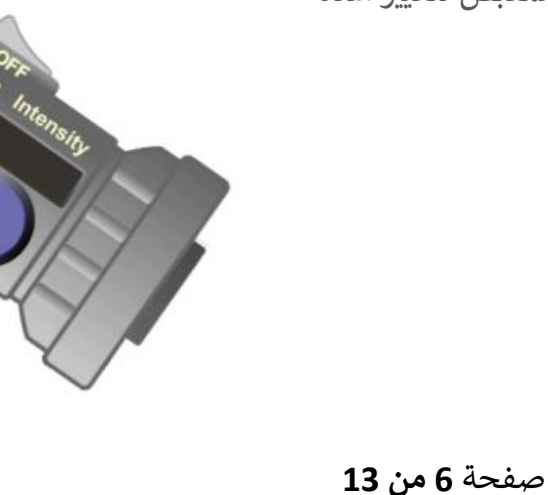

.3.5 شاشة عرض الشدة: يعرض قيمة شدة شعاع الضوء كنسبة مئوية من القيمة المرجعية القصوى.

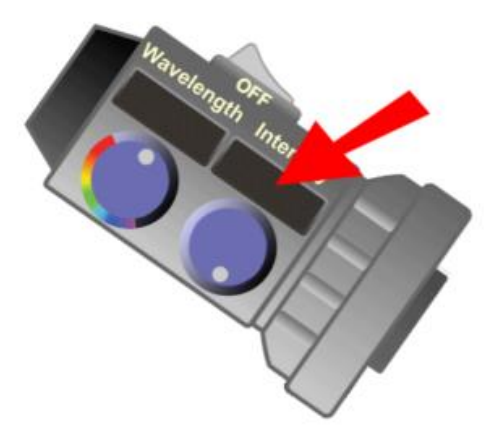

٤. مقياس التيار الكهربائي: يقيس هذا الجهاز شدة التيار الكهروضوئي (التيار الكهربائي ي ي الذي يمر عبر الأنبوب المفرغ).

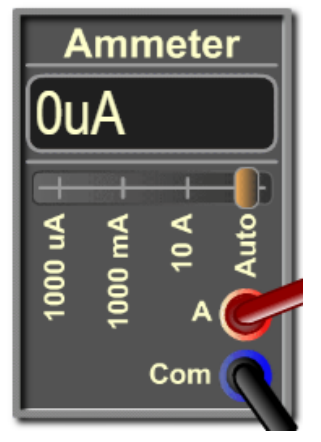

يوجد داخل مقياس التيار:

١ ,٤. شاشة العرض: يعرض قيمة شدة التيار بالميكرو أمبير أو بالميلي الأمبير.

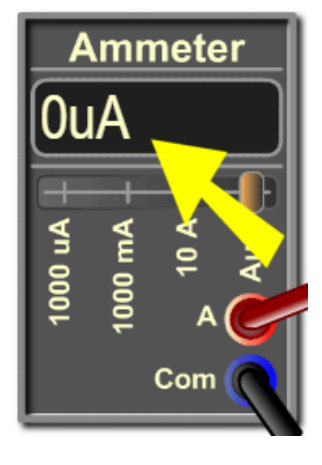

٤,٢. المداخل: هذه هي مداخل مقياس التيار الكهربائي، الطرفي A والطرفي ֚֚֡ ي ي ֚֚֚֡ .COM

, . المقاييس: المقياس الافتراضي هو التلقائي (Auto)، والذي يبدّل تلقائيًا ا ֦ ...<br>بين mA ،A، و µA اعتمادًا على شدة التيار المُقاس. .<br>م

> 0. الأنبوب المفرَّغ: وهي الأداة التي يحدث فيها التأثير<br>. . . .<br>الكهروضوئي. ي

. 0, تضرب حزمة الضوء في الفرع المائل لوحة المهبط. ֦֧֦֧֦ يمكن نمذجة شعاع الضوء عل شكل حزمة من الفوتونات الحزمة. للضوء ف ذو طاقة تعتمد عل الطول المورجي كلٌّي ֦֦֧֦֧֪֪ׅ֧֧֚֚֚֚֚֚֚֚֚֚֚֚֚֚֚֚֚֚֚֝֡֝֡֝֝֜֝֓֡֝֬֝֓֝֬֝

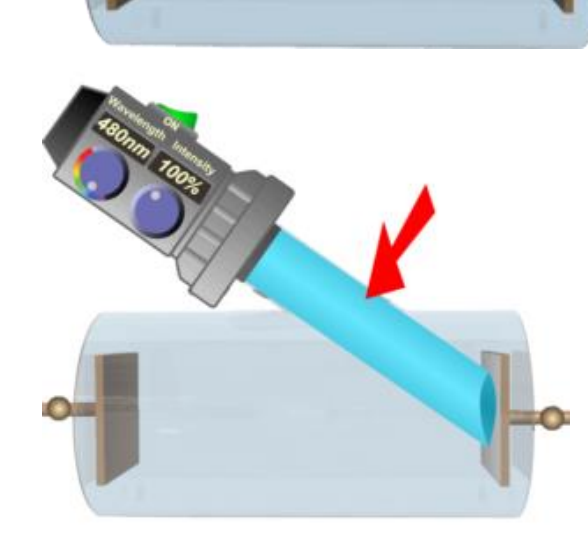

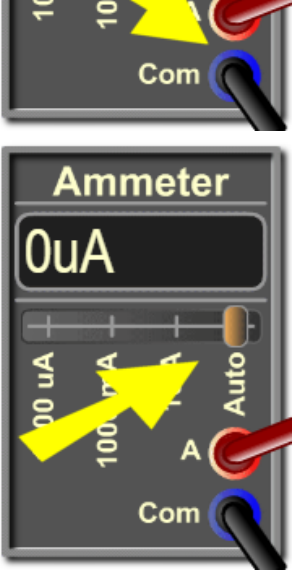

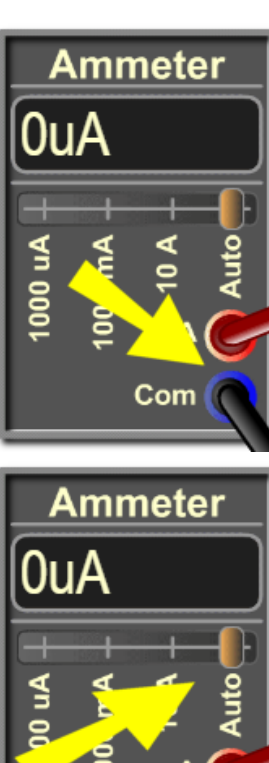

.5.2 يتم توصيل المهبط بالطرف السالب لمصدر الطاقة، والمصعد بالطرف الموجب لمصدر الطاقة.

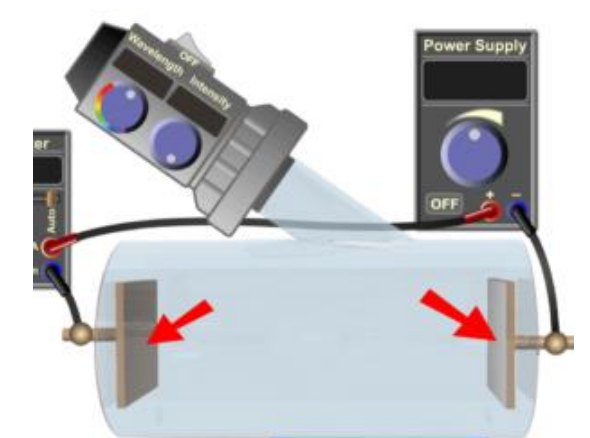

ً0,۳. يوجد على المصعد لوحة مكونة من عنصر ذي دالة شغل صغيرة نسبيًا. ر .<br>العناصر المستخدمة في هذه التجربة هي الكالسيوم والنحاس والبلاتين والصوديوم والزنك.

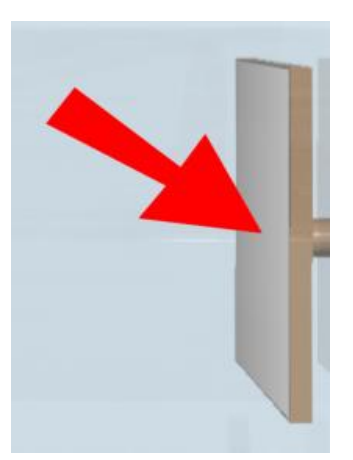

0,2. بالنسبة للأطوال الموجية الأصغر من حد معين، فإن فوتونات الحزمة التي .<br>تمتصها إلكترونات سطح اللوحة تعطي طاقة كافية للإلكترونات لتجاوز دالة الشغل وتطريببعض الطاقة الحركية.

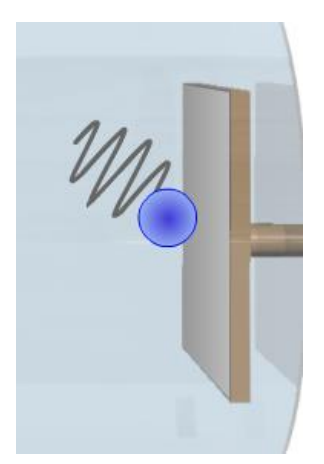

0,٤. إذا كانت هذه الطاقة كافية لجعل الإلكترونات تصل إلى اللوحة الأخرى ويتم التقاطها بواسطتها، فعندئذٍ يكون بن<br>قد تأسس تيار كهربائي (يسمى التيار الكهروضوئي) بين ي ي الألواح.

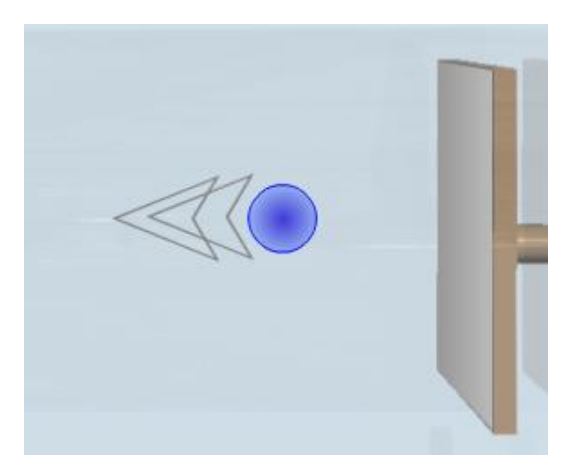

٦. تصوير الفوتونات والإلكترونات: اضغط على زر الاختيار هذا لتصوير رين .<br>عينة من فوتونات حزمة الضوء والإلكترونات التي تطلقها من اللوحة التي .<br>اصطدمت بها. لاحظ أنه لا يتم إخراج جميع الإلكترونات المحررة بنفس ون اوح الطاقة الحركية لإللكي <sup>ر</sup> ر الطاقة الحركية. وتي صفر ات المنبعثة بري وقيمة قصوى تعتمد على الطولٍ الموجي للفوتون الساقط ودالة شغل مادة ا<br>په

**Visualize** photons & electrons

> ى.<br>اللوحة. علاوة على ذلك، قد لا تُطلِق بعض الفوتونات إلكترونات، لأنه يصادف عدم امتصاصها بواسطة .<br>الإلكترونات.

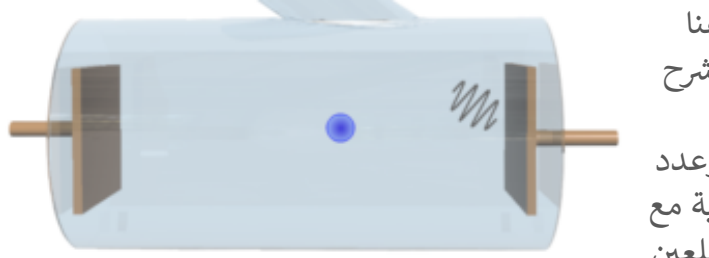

. تحذير مهم: الفوتونات والإلكترونات المعروضة هنا هي فقط للأغراض التعليمية. إنها متحركة لتوضيح وشرح ب<br>العملية التي تحدث في التأثير الكهروضوئي. هذه ي ي ֚֚֚֚֡ .<br>الجسيمات غير مرئية في التجربة. وأيضًا، فإن سرعة وعدد ي ֚֚֚֡ الفوتونات والإلكترونات الموضحة هنا ليست متناسبة مع ر .<br>أي مقياس حقيقي. وقد تم تحريكها بسرعات مريحة للعين ي لتوضيح مفاهيم التجربة.

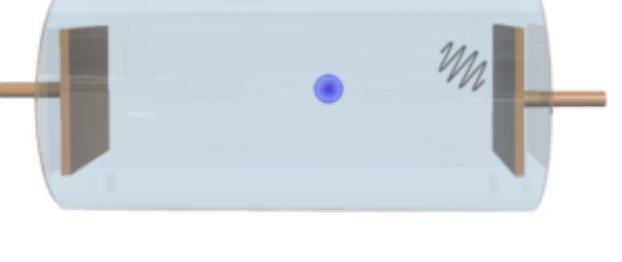

.8 قائمة تغيرياللوحة: انقر عل هذه القائمة لفتحها واالختيار من ... حسب عيير اللوك الصر عن معدد المحددة مسبقًا.<br>بين خمسة عناصر ذوي البيانات المضمنة المحددة مسبقًا. ...<br>العنصر المختار بشكل افتراضي هو الكالسيوم. ا

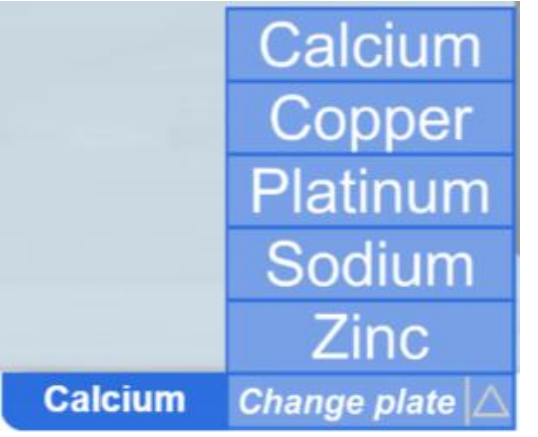

٩. الرسم البياني: هذا هو المكان الذي يتم فيه رسم التغيرات في ֚֚֡ ي ُبعض الكميات الفيزيائية المُقاسة بالنسبة لكميات فيزيائية مُقاسة ່<br>ດ أخرى.

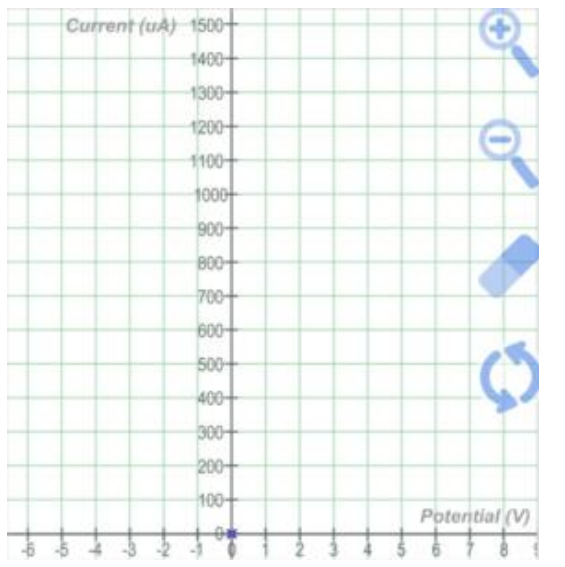

تتوفر ثلاثة أنواع من الرسوم البيانية:

٩,١. التيار مقابل الكُمون (الفلطية): يرسم التغيرات في التيار<br>. ֦֧֦֧֦ ِّ .<br>الكهروضوئي كدالة للفلطية عبر الألواح. يحدث التخطيط عندما تقوم بتغيير الفلطية المُولّدة من مصدر الطاقة. ے<br>آ المُولَ ່<br>ດ

ي 9.2 التيار دة: يرسم التغريات ف ِّ . التيار مقابل الش ֚֚֚֡ .<br>الكهروضوئي كدالة لشدة الحزمة أحادية اللون التي تضرب اللوحة. يتم التخطيط أثناء تغيري شدة شعاع الضوء.

٩٫٣. الطاقة الحركية القصوى مقابل التردد: يرسم التغيرات .<br>في الطاقة الحركية القصوى للإلكترونات الكهروضوئية كدالة ي ֦֧֦֧֦֧֦֧֦֧֦֧֦֧֦֧֧֦֧֜֜֓֓֜ ي<br>لتردد الحزمة أحادية اللون. يحدث التخطيط عندما تقوم م تردده). َ بتغيير الطول الموجي لشعاع الضوء (ومن <del>أ</del>

**Current vs Potential** Current vs Intensity Max KE vs Frequency Current vs Potential Change graph

**Current vs Potential Current vs Intensity** Max KE vs Frequency **Current vs Potential** Change graph

**Current vs Potential Current vs Intensity** Max KE vs Frequency Current vs Potential Change graph

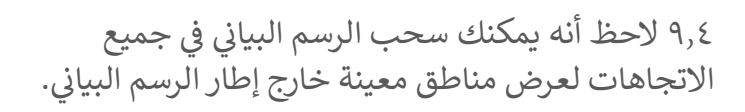

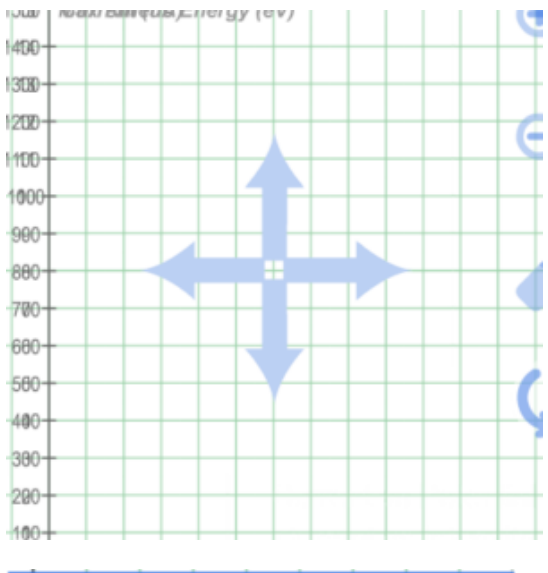

ي 10 : انقر . قائمة تغيريالرسم البيائ عل هذه القائمة لفتحها ֚֚֡<br>֚֚֡ والاختيار من بين ثلاثة أنواع من الرسوم البيانية: التيار مقابل الكُمون (الفلطية)، والتيار مقابل الشدة، والطاقة الحركية القصوى ِّ ر .<br>مقابل التردد. بشكل افتراضي، الرسم البياني المختار هو التيار مقابل ي ا الكُمون (الفلطية). ا<br>م

**Current vs Potential Current vs Intensity** Max KE vs Frequency Current vs Potential Change graph  $\angle$ 

> . ١١. أدوات تحكم الرسم البياني: وهي "تكبير" و "تصغير" و "مسح" و "إعادة تعيين". ي

> > ۱۱٫۱. تكبير: انقر على هذا الزر لتكبير الرسم البياني.<br>'

۰۱۱٫۲ تص<mark>غير: ان</mark>قر على هذا الزر لتصغير الرسم البياني.

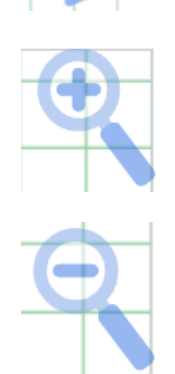

2

.11.3 مسح: انقر عل هذا الزر لمسح جميع الخطوط إذا كنت تريد بدء رسم جديد نظيف.

١١,٤. إعادة التعيين: انقر على هذا الزر لإعادة تعيين الرسم البياني إلى مقياسه وموضعه ي الأُولي (بدون مسح الرسم البياني).<br>الأولي (بدون مسح الرسم البياني). ي

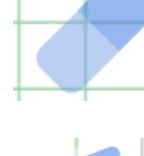

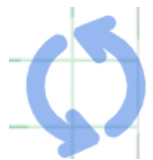

# **خاتمة:**

.<br>في الختام، تُعدّ هذه المحاكاة المجانية عبر الإنترنت الأكثر شمولاً وغنى بالمعلومات من بين المحاكاة المتوفرة ُ ي ֚֚֚֡ يك التصميم بيئة مخريية جذابة نت. يحا ر حاليا عل اإلني مع عدد وافرمن العنارصالتفاعلية. مما يمكن الطالب من ي ֚֚֚֡ مية المهارات. تساعد هذه المحاكاة المعلم في الصف وفي المختبر في ي ֚֚֚֡ ي ֚֚֚֡ ֞֝֜֜֜֜֜֜ إتقان مجموعة متنوعة من األهداف التعل تقديم المفهوم بنهج نشط وأيضا بنهج التعلم المدمج.

وقد تمت برمجة هذه المحاكاة بأحدث أدوات الويب JavaScript / 5HTML.